Мыкистерство выснего и срадного специального образования РСФСР

÷

ИССЛЕДОВАНИЕ ОПЕРАЦИОННОЙ СИСТЕМЫ С РАЗДЕЛЕНИЕМ ФУНКЦИЙ

Лебораторная работа 194

Утверждено радакционноиздательским советом МИСТИТута в качестве методических указаний к лабораторной работе для студентов -

Куйбывев 1986г.

# УДК 681.3

В методических указаниях рассмотрены основные понятия и функции операционной системы ОС ДВК; приведены инструкции по включению вычислительного комплекса ДВК-2, загрузке операционной системы; дань: указания по подготовке исходных текстов программ. трансляции, компоновке и запуске задач на выполнению.

Указания предназначены для студентов, обучающихся по специальности "Радиотехника".

Составитель Н.А.Камынин

Цель работы: изучение бункций операционной системы ОС ЛВК. Овладение навыжным работы на дисплейно-вычислительном комплексе ДВК-2.

# Краткие сведения по ОС ДВК

Операционная система ОС ДВК является модификацией операционной системы СМ ЭЭМ РАФОС (РАзделения Функций Операционная Система).

РАШОС предназначена для управления вычислительными ресурсами MHOPOIDOUSCCOPHEX KOMILISKCOB. OTISELEME CHARLERY KOTOPEX EMICLIARDT CIBциализированные процессоры или микропроцессоры.

Операционная система ОСДВК отличается от РАФОС отсутствием некоторых функций и ориентирована на вычислительные комплексы на базе списплатной минро-ЭВИ "Электроника НИС IIIOO.I", реализованной на базе однокристального микропроцессора КI80IBMI.

Оборудование ДВК-2 "Электроника НМС 0.1900. Г" комплектуется в **CARLVDEM COCTABE:** 

- ЗВИ одноплатная микро-ЗВИ "Электроника НАС IIIOO.I"
- ДС дисплей 1573-00-013-01

БК - Блок клавнатуры 1568-97-005

- УВЗ устройство ввода-внвода информации на гибких магнитных дисках "Электроника ГМД-7012" 15ВБИД-512-002 имеет два механизма нулевой и первый
- $\overline{11}$  печатавщее устройство I5BEI-80-002
- ОС ДрК системный гибкий магнитный диск, помещается в нулевой меха-HIKBM YEB

ГАД - рабочий гибкий магнитный диск, помещается в первый механизм УВВ

I. Включение и выключение ДВК-2

Включение ДВК-2 производится строго в следующем порядке:

- включите дисплей, для чего нажните клавищу (сеть) на передней панели устройства. На клавиатуре дисплея нажмите клавищи (ДУП), (ЛИН) (РЕД) (остальные клавиши должны находиться в отжатом состоянние
- эключите УВВ на магнитных дисках, для чего тумблер, расположенный слева на задней панели устройства, переведите в верхнее положение;
- включите ЭВМ. для чего тумблер (СЕТЬ), расположенный справа на задней панели ЭВИ переведите в верхнее положение, при этом должен загореться индикатор режима "ДВК".
- Для контроля правильности включения ДВК-2 убедитесь, что: - на передней панели горит лампочка ДВК
- на экране монитора через 30 сек высветилась служебная строка: 9600 0000 0000 0000 0000 XXXXX

где XX XX XX — цифры 0, 1, 2, 3, 4, 5, 6, 7, 8, 9;

- в левом верхнем углу рабочего поля экрана установился мигающий. квадратный маркер,
- горят лампочки индикации (ЛАТ), (ДИП), (ЛИН), (РЕД) на клавиатуре дисплея
- после контроля вставьте системный и рабочий магнитные диски в нулевой и первый механизмы УВВ соответственно. Опустите крышки механизмев, нажимая при этом на клавищу замка крышки.

Нажмите на передней панели ЭВИ последовательно клавити (ПИТ),  $(IP)$ ,  $(IVCK)$ . При этом:

- загорятся лампочки (работа), (пит. ЭВМ) и (пит)

- головки УВВ сделают характерное движение, сопровождающееся щелчком; - через некоторое время на экране дисплея высветится: OC .IE. NOSE-CO

. ASS DXI: DK

CMOTEMA BEXORMT HA TOURY (.) - RPMTAMEHME CHEPATOPY JUR PABOTH C  $\begin{picture}(20,20) \put(0,0){\line(1,0){10}} \put(10,0){\line(1,0){10}} \put(10,0){\line(1,0){10}} \put(10,0){\line(1,0){10}} \put(10,0){\line(1,0){10}} \put(10,0){\line(1,0){10}} \put(10,0){\line(1,0){10}} \put(10,0){\line(1,0){10}} \put(10,0){\line(1,0){10}} \put(10,0){\line(1,0){10}} \put(10,0){\line(1,0){10}} \put(10,0){\line(1$ 4. Выключение ВК-2 производится строго в следующем порядке:

нажмите клавицу (ПГ) на передней панели ЭВМ, при этом : погаснет лампочка индикации (ПР);

головки УВВ перейдут в верхнее положение;

- откройте крыпки механизмов УВВ и уберите гибкие диски;
- нажмите клавищу (KIT) на передней панели ЗЕ'4, при этом погаснет лампочка индикации (ПЯТ);
- выключите ЗЗД, для чего тумблер (СЕТЬ), расположенный на задней панели ЗШ , переведите в нижнее положение;
- выключите УВВ, для чего тумблер, установленный на задней панели устройства, переведите в нижнее положение;
- = выключите дисплей, для чего нажмите клавищу (сеть) на передней панели устройства.

2. Изучение возможностей дисплея

**Дисплея обеспечивает:**

- **хранение, редактирование и отображение буквенно-цифровой информации на экране;**
- эвод-вывод информации **в** широком диапазоне скоростей обмена с линии связи и блока клавиатуры (СТ 9600 ДО 75 ВИГ/СЕК);
- отображение на экране одной служебной строки для индикации режимов р.- боты дисплея;
- хранение в "апоминающем устройстве 48 строк текста по tC символов в строке с одновременный отображением на экране не более I92C символов при количестве 24-х строк по 80 символов в строке;
- формирование изображения не более 192 символов, в том числе прописные и строчные буквы латинского и русского алфавита, арифметические знаки, цифры, служебные символы и знаки препинания;
- выполнение двух систем команд I **И** 2 I ;
- - **ввод** информации с клавиатуры **в** запоминающее устройство (2 У) и отображение ее **ка** экране;
- редактирование изображения;
- работу в режиме "ЛИНИЯ" (отжата клавиша (ЛИН)) с помощью клавиш  $\{\}\$ и (†) обеспечивается просмотр 46 строк текста

2.1. Изучение управляющих клавиш

ВНМАНЕЕ! Символы <А> в тексте обозначают нажатие клавиши А;- символы <СУ/А>- нажатие клавиши А при удерживаемой в нажатом положении клавиши СУ.

На буквенно-цифровой клавиатуре дисплея имеются следующие основные направляющие клавиши, которыми необходимо пользоваться при вводе и коррекции комацд (в скобках дано обозначение клавиш в системной документации и восьмеричный код в КСИ-7):

<БК> ВСЭЗРАТ КАРЕТКИ (<CR> -КОД 015); <10> HEPEBCH CTPCRH <<LF> -KG4 C12);

- $552.$ - забой, стирание последнего введенного символа при повторном **NUTABESH** 35 стирается предпоследний символ и т.д. Все стираемые символы выводятся последовательно на экран и ограничиваются косой чертой \...\ (<DEL> -КОД 177)!
- $<$ TAT $>$ - латинский регистр ( горит лампочка индикации (ЛАТ)):
- <歪> - нижний регистр (горит лампочка индикации (HF));
- (記) -- верхний регистр (не горит лампочка мидикации (HP));
- **<C.3>** - перевод маркера на служебную строку (горит лампочка индикаropa (CB)):
- $\langle \Pi \rangle$ - горизонтальная табуляция (перевод маркера на 8 позиций впра-BO) (<TAB> -KOI GII):
- $55 5$ - используется в последова. Эльной комбинации нажатия с какойлибо клавилей латинского регистра (<GIRL>);
- <CY/S> временный останов выполнения программы;
- <CJ/Q> продолжение выполнения после <CJ/S>;
- <GV/U> отмена всей командной строки:
- <CY/C> завершение выполнения программы, передача управления монито-DY CECTEME.
	-

Экран дисплея в правом верхнем углу содержит 25-ю строку, состоящую из шести групп цифр:

 $\begin{picture}(180,10) \put(0,0){\line(1,0){100}} \put(15,0){\line(1,0){100}} \put(15,0){\line(1,0){100}} \put(15,0){\line(1,0){100}} \put(15,0){\line(1,0){100}} \put(15,0){\line(1,0){100}} \put(15,0){\line(1,0){100}} \put(15,0){\line(1,0){100}} \put(15,0){\line(1,0){100}} \put(15,0){\line(1,0){100}} \put(15,0){\line(1,0){100}}$ rne XX XX XX - uzdpa C... 9.

Перед началом работы налмите навищу <СНС> для очистки экрана и начальной установки регистров дисплея.

При нажатии клавиши <СДВ> мигающий маркер переходит в начало служебной строки. В режиме СДВ функционируют только три клавищи:  $\rightarrow$   $\rightarrow$ 

Изменение содержания служебной строки производится следующим обpasow: 27

- при нажатии клавиши маркер переводится вправо к необходимому разряду в группе (кроме I группы);
- при нажатии клавиши "фиксация" изменяется содержимое разряда спра ва от маркера (Во II-У группах содержимое разряда либо 0, либо I):
- при нажатии клавищи маркер переводится влево к необходимому разряду.

І группа указывает скорость обмена информацией по двухпроволным линиям связи. С помощью клавищи "биксация" ! Могут быть установлены 8 скоростей обмена: 9600, 4800, 2400, 1200, 600, 300, 150, 75 БЛГ/СЕК.

После включения дисплея в первой группе устанавливается максимальная скорость обмена информацией 9600 БИТ/СЕК. В группе II-У записаны нули. В УІ группе индицируется время, прошедшее после включения дисплея.

Дополнительный сервис, устанавливаемый в 25 строке экрана дисплея относительно работы с клавиатурой имеет следующие основные возможности (для II-У групп разрядов). Если в разряде стоит 0, то выполняется сервис, если I, то не выполняется.

Bo II rpynne:

3 разряд - отображение латинских строчных букв;

(I - отображение русских прописных букв);  $4$  paspRI - BRI Mapkepa  $(6 -$  BRI I, I - BRI 2).

**B** III rpynne:

- I разряд звуковой сигнал 72 знака в строке (предупреждает пользователя, что в строке осталось только 8 позиций);
- 2 разряд звуковой сигнал клавиатуры (сопровождает код нажатой клавиши и повышает аккуратность работы по взователя);
- 3 разряд система команд  $(0 NI, I N2)$ . (При работе с внешними устройствами содержимое разряда может меняться автоматически):

4 разряд - синхронизация обмена (О - НЕТ, І - ЕСТЬ),

**В У группе:**

I разряд - тип контроля (0 - нечетность, I - четность);

2 разряд - контроль (0 - нет, I - есть);

3 разряд - авто <EC>, <BK> при передаче;

разряд - индификация 25 **строки.**

В УІ группе имеется три двоинных разряда. В первом двойном разряде можно установить часы , **во** втором - минуты, в третьем - секунды реального времени. Если содержимое этих разрядов не изменять, то в них будет накапливаться время от последнего включения ЭВИ или накатия клавиши <СЧС>.

# 3. Изучение операционной системы ЛВК

**Операционная система ДВК имеет следующую структуру:**

- **управляющая система;**
- **системные программы;**
- **системы программирования;**

- дополнительные компоненты.

Ядром управляющей системы является SJ -монитор, который создается в процессе генерации системы и занимает 2К слов оперативной памяти ЭВМ (оперативная память имеет 28К слов). SJ-монитор обеспечивает работу управляющей системы в оперативной памяти от 6К до 26К слов.

В состав SJ-монитора входят программные средства для организации файлов на магнитных дисках.

Дисковое запоминающее устройство (ЗУ) имеет один каталог, в котором хранится вся необходимая информация о размещенных на носителе файлах. Все файлы имеют непрерывную структуру, т.е. занимают смежные блоги на ГМД. Это обеспечивает быстрый доступ к информации, находящейся в файле.

ЭХО - гибкий диск, установленный на нулевом устройстве УВВ, это диск с операционной системой.

DXI - гибкий диск, установленный на первом устройстве УВВ, это диск с рабочими файлами.

Объем памяти гибкого диска на одной стороне составляет 466 блоков. Каждый блок содержит 256 слов (512 байт).

Внешние устройства системы имеют имена.

**Имя** устройства - набор символов, оканчивающийся двоеточием.

Основные устройства имеют стандартные имена:

 $DXN - r$ иб.-ий диск (  $N = 0.1$ );

- ТТ системный терминал;
- $L^p$  устройство печати.

Имя **и** тип файла .

Файлом называется логический набор данных, воспринимаемый как единое целое и занимающий один или более блоков на внешнем заломинатщем устройстве (гибком магнитном диске).

Файд имеет связанные с ним имя и тип.

Имя файла - алфавитно-цифровая строка, используемая для идентификации файла в СС ДВК. Имя файла содержит не более шести знаков, пробелы между знаками запредены.

Тип файла - символический дополнительный идентификатор файла, определяемый пользователем или операционной системой и используемый для идентификации файлов, имеющих одинаковый формат.

Тип файла отделяется от имени файла точкой ". ". В ОС ДВК тип файла содержит не более трех алфавитно-цифровых знаков.

Компоненты операционной системы (ОС) и программы пользователей расположены на устройстве прямого детупа (магнитном диске) в виде фай лов. Файлы на носителе (ИД) располагаются в физических блоках. При обмене информацией данные передаются блоками по 256 слов (512 байт).

Информация о каждом файле (имя, тип, длина в блоках, его положение на носителе ('Д), дата создания и т.п.) содержится в таблице, которая называется каталогом файлов. Каталог в системе находится в блоках с 6ro no  $14 - R_a$ 

В І-ом блоке содержится идентификатор тома длиной от І-го до І2-ти символов и имя владельца от I-го до I2-ти символов. В 0-м блоке и со 2-го по 5-й блоках находится системный загрузчик.

Основные стандертные типы файлов

SYS- системный байл;

SAV- загрузочный модуль фоновой задачи, создается компоновщиком; SML-системная макробиблиотека:

ОВЈ - перемецаемый объектный файл, создается трансляторами;

ВАД- сами с дебектными блоками;

DIR- файл с листингом каталога файлов;

LST- файл листинга;

ИАС- файл программы на языке макроассемблера;

FDR- файл программы на языке ФСРТРАН;

PAS- файл программы на явыке Паскаль;

BAS- файл программы на языке Бейсик.

Вся информация, помещенная на магнитных дисках (исходные тексты программ, загрузочные модули, системные программы, трансляторы и т.д.) размещаются в виде отдельных файлов.

С понятием файла связано понятие специбикация байла. Полная спецификация файла содержит кмя устройства, на котором находится файл (для накопителя на магнит вы дискех DXC: или DXI) или логичес кое имя устройства (назначенное командой ASS "), имя файла и тип файла.

В спецификации файла не допускается наличие пробелов.

Спецификация файла может быть не полной. Например, если отсутствует имя устройства, то монитор "по умолчению" подставит логичес кое имя ДК: и осуществит поиск файла на устройстве с таким логичес ким яменем.

Пример полной спецификации:

DX1:FFT.FDR

где  $\mathbb{R}$ II: - юмя устройства

 $FFT - max$  dange

FOR - тип файла, стандартный для программ на ФС ТРАНе.

# 4. Изучение основных команд монитора

Команды монитора - язык, позволяющий с дисплея (терминала) получить справочную информацию о системе, загружать в оперативную память системные и прикладные программы, управлять ресурсами системы.

Признаком того, что монитор ожидает ввода команды является наличие точки в левом нижнем углу экрана дисплея.

Прервать выполнение любой программы и передать управление монитору можно нажав два раза <CJ/C>.

Переддем к изучению основных команд монитора.

4. І. Назначение логических имен

Каждое физическое устройство может иметь произвольное логическое имя (несколько логических имен). Например, при написании программ на языке ФОРТРАН устройства ввода-вывода обозначаются цифрами. Для выполнения такой программы в СС ДВК номер устройства ввода-вывода назначает ся как догическое имя конкретному физическому устройству.

С помощью команды монитора "ASSIGN" (сокращенно ASS) можно присвоить физическому устройству логическое имя, в частности для удобс тва работы целесообразно переназиачить устройство ввода-вывода, присво ив логическое имя ДК: физическому устройству DXI:

# ASS DXI: DK <BK>

По этой команде система ОС ДВК будет "по умолчанию", т.е. если опу щено имя устройства ввода-вывода, подразумевать DXI при необходимости обратиться к устройству DX0, пользователь должен назвать это имя.

Переназначение устройств ввода-вывода удобно, т.к. обычно на устройстве DX0 находится системный диск, а на устройстве DXI рабочий диск. к которому пользователь чаце обращается с помощью клавиатуры. В результате переназначения устройств отпадает необходимость называть устройство ШМІ при оперативной работе с рабочими файлами.

**4 . 2 . Установка даты и времени работы Установка текущей даты производится по команде:**  $\texttt{DATE}$   $\texttt{DD-MLU-YY}$   $\texttt{C BK}$ где **DD**- день (десятичное число от I до 31). ШШ- первые три буквы названия месяца (на английском языке), YY - год (десятичное число от 72 до 99) Например: DATE 25 - NOV -66 <BK> для ввода текущей даты на видеотерминал следует набрать команду: DATE. <BK> На терминале высвечивается:  $26 - NOV - 86$ Для установки текущего времени работы используется команда:  $TIME$   $H1:24:5S$   $<$   $RK$ где НИ - часы (от 6 до 23)  $MM - MHYTU$  (от 0 до 59)  $SS - c$ екунды (от 0 до  $38$ ) Например:  $TIME I4:15 < SN$ С помощью этой команды устанавливается время работы: 14 часов,

15 минут, СО секунд- Если опущен один, д ва или все три аргумента (последовательно секунды, минуты или часы), то система предполагает их равными нулю.

Для определения текущего времени, установленного пользователем, необходимо набрать команду:

TIME **<BK>** 

Система выдает:

14 15

4 . 3 . Чтение каталога

Для чтения каталога файлов с указанием их типов, длины файлов в блоках и дат создания на данном Г.Д, достатсчно на клавиатуре дисплея набрать команду:

 $\text{DR}$   $\text{D}X$  .  $\langle \text{BK} \rangle$ 

На экране монитора почвится сообщение с содержанием системного ГМД Аналогично, для чтения каталога файлов, размещенных на рабочем диске, достаточно набрать команду:

DIR DXI: <BK>

E.E. c yverow ASS DXI. DK (переназнечения устройств)

 $TIR$ <BR>

для в ода каталога на печатающее устройство:

DIR/FRIMT  $ZSK$ 

или сокращенно

DIR/FR **EXET** 

Для весца полного каталога на экран

DIF/FULL <BK>

или сокраденно

**DELFU** <Bi>

Для определения плохик блоков, т.е. блоков с плохой разметкой мли с физическими повреждениями:

DIR/BAD <BR>

дожно последовательно указывать несколько ключей, например:

DIR/FU/FR < BK>

4.4. Создание и редактир, вание текста в файлах на магнитном диске

Для создания и редактирования произвольной алфавитно-цифровой информации в файлах на магнитном диске предназначена системная программа "expannel penaxrop" - ED.

Редактор позволяет создавать новые файлы, исправлять, объединять существующие файлы.

Для работы с редактором его необходимо вызвать с помощью команды монитора RUN, т.к. редактор расположен на системном диске, то в команде уназывается только одна буква R.

Быевать редактор:

# R ED (BR)

В ответ напечатается "звездочка".

Набрать командную строку в виде:

 $BEX.  $\overline{Q}I = \langle BK \rangle$$ 

если создается новый файл, или

 $BbX$ ,  $\Phi I = BX$ ,  $\Phi I \leq BK$ 

если редактируется информация из "ВК. ФЛ" в "ВЫХ. ФЛ" или BX PA <BK> если редактируется информация во "ВХ ФЛ", где "ВК. ФЛ", "ВХ. ФЛ" спецификации результирующего и исходного файлов соответственно. Если тип файлов не задан, то по умолчению принимается тип "MAC".

При создании нового файла экран очищается и редактор готов к вво ду информации с клавиатуры.

В режиме редактирования на экран отображаются первые 24 строки исходного текста.

Клавиши с восьмеричными кодами 177, I... 37 воспринимаются как управляющие, а остальные вводятся в бубер текста (БТ).

Назначение управляющих клавиш следующее:

- <IIPД> запись текста на диск в новый файл по имени ВЫХ файла или, если он не задан, то по имени ВХ файла, при этом старый ВХ файл удаляется из каталога;  $\sim$
- <CУ/W>запись текста на диск на "старое место", при этом на диск записываются только "отличающиеся" блоки БТ, записи в каталог не происходит;

 $\geq$ ="FIX "=< CY/B> устанавливает указатель текущего символа (далее маркер) в конец БТ;

 $=$ " HOME"= $\langle$ CY/H $>$  продвигает маркер в начело БТ;

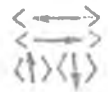

 $\leq \frac{1}{2}$ 

передвигает маркер на одну позицию влево, вправо, вверх, вниз соответственно

символ, под которым находится маркер назнвается текущим; стрека, под которой находится маркер называется текущей:

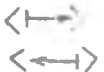

 $\zeta$  - раздвигает ET на сдну позицию от текущего символа (вспавка); <----> сдеигает БТ на одну позицию (удаляет текущий символ):

- раздвигает ЕТ на одну строку (вставка пустой строки перед текущей);
- (1) сдвигает БТ на одну строку (удаляет текущ. строку);
- $<$ EC> удаляет все символы в строке после текущего, переводит маркер на начало новой строки:

 $\langle BK \rangle$ передвигает маркер на ничало следующей строки;

вставка на символов (ЕКХЛС) в текст перед маркером (деление  $\langle \Gamma \rangle$ строки):

 $AP2$ вывод на дисплей (а также на АЩИ) следующих 24 строк текста; <EPC><CY/F> y даление всех символов в буфере после текущих;

<CEP> разрешает/отменяет печать на AuTY по команде <AP2>;

<TAE> повторение символа из предндущей строки в текущей строке в оди-HAKOBLO NO3 KILMARK !

<TT> горизонтальная табуляция воспринимается как один символ;

<PJC> задает русский регистр;

<EAT> задает латинский регистр:

<35> забой - действие, аналогичное нажатию подряд клавиш "маркер элево" и "сдвиг влево";

<TPM> <CY/G> команда "большой маркер" (далее БМ) - запоминает текущее псложение маркера в БТ;

 $\langle$ CJ/A) вывод на экран следующих за БМ 24 строк, установка маркера по значению ЕМ:

< CV/D удаление символов ET между маркером и EM

<С;/G>поиск по образцу и замена на другой образец, поиск ведется между маркером и ЕИ, команды "СУ/6" и "АР1" независимы, т.к. используют разные буферы поиска:

<CУ/E> продолжение поиска с заменой по образцу в новых границах поиска;

<CTC > сохранение участка текста между маркером и БМ в буфере сохранения;

<CTP > вставка буфера сохранения в БТ перед маркером. Команды <CTC > <CTP> можно использовать для перемещения или повторения участков текста <CJ/C> отмена редактирования, очистка БТ;

 $\langle API \rangle$ 

поиск по образцу начинается от маркера и, если успешен, то маркер устанавливается на последний символ образца в ЕТ. В ответ на вопрос редактора "образец?", нужно ввести контекст поиска, заканчивающийся символом  $\langle$  LC $\rangle$ .

Если образец набран неправильно, нажмите < CEP > , клавиши управления маркером здесь не работают.

При поиске символы < >< < TT > игнорируются, поетому для задания в образце символа $\angle$  ГТ > набегите "ПРОБЕЛ"= $\langle$  >

# 5. Ссобенности программирования на языке ФСРТРАН IV

Эзля с текстом программы на языке GOPTPAH-IV является обычным текстовым файлом в системе ОС ДВК. Создание файла выполняется с помскъю редактора ЕД.

программа на изыке ССРПРАН состоит из операторов ФОРТРАНА и не обнаательных комментариев. Сператоры объединяются в логические блоки. называемые программнами модулями. Программный модуль является последовательностью операторов, определяющей некоторую процедуру вычисления. ста последовательность заканчивается оператором "END". Программный медуль межет быть или основной программой, или подпрограммой, или подпрограммой-функцией. Выполняемая программа состоит из одной основной программы и любого количества подпрограмм и подпрограмм-функций.

Оператор языка ЭСРТРАН состоит из одной или нескольких строк. Строкой называется последовательность символов до 72 знаков длиной. Если размер оператора превышает допустикую длину строки, он может быть продолкен на следующей строке мли на нескольких последующих строках, называемых строками продолжения. Строка продолжения идентифицируется наличием символа продолжения в шестой позиции этой строки.

Сператор может иметь метку. Метка оператора является цельм числем, залисанным в первых пяти позициях первой строки оператора.

Буква "С" в первой позиции исходной строки указывает, что эта строка является комментарием. Восклицательный знак (!), находящийся в строке, указывает, что весь текст, расположенный после него, также SBISCTCS HOMMOHTAPMOM.

Текст оператора ФСГРАН помещается в позициях с 7 по 72, программист может вставлять в текст пробелы в любом месте для достижения боль дего удоботва чтения.

Программирование некоторого заданного алгоритма и выполнение програмы на ЭЕИ вилючает следующие основные этапы: - создание файла с текстом программы на языке ССРТРАН; - трансляция програмы и подпрограммы;

- компановка одного модуля (или нескольких) вместе с модулями испол няющей системы ФОРТРАН в модуль формата загрузки;
- запуск и выполнение полученной программы.

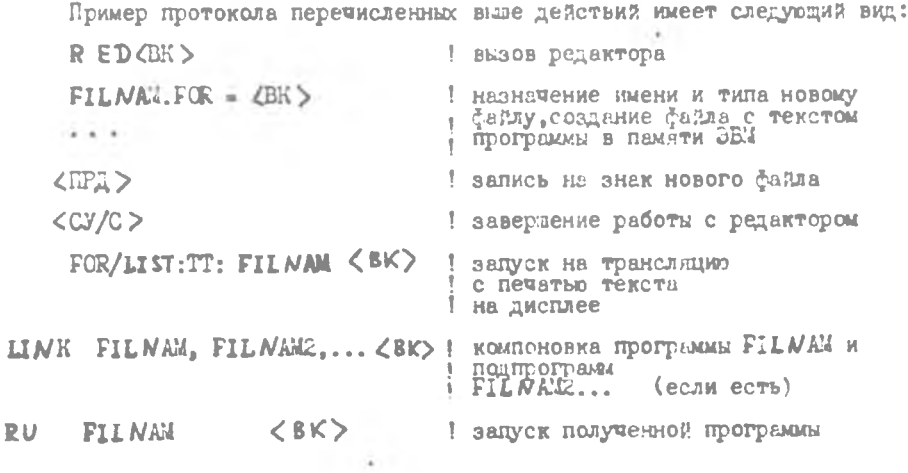

#### В. Особенности программирования на языке Паскаль

Файл с текстом программы на языке Паскаль является обычным текс товым файлом в системе ОС ДВК. Создание файла выполняется с помощью редактора ЕД.

Сдин оператор языка Паскаль может размещать я на нескольких строках. Несколько операторов могут размещаться на одной строке. Пробелы и знаки табуляции могут использоваться в любом месте и в любом количестве для улучшения восприятия текста алгоритма программы (его наглядности), а также для выделения блоков программы. Компилятор С языка Паскаль игнорирует пробелы и знаки табуляции, которые используются для форматирования текста программы.

Программирование некоторого заданного алгоритма и выполнение программы на ЭВИ включает следующие основные этапы:

- создание файла с текстом программы на языке Паскаль;

-- трансляция программы на язык макроассемблера в объектный код;

- компоновка одного модуля (или нескольких) вместе с модулями исполняюдей системы Паскаль в программу формата загрузки;

- запуск и выполнение полученной программы.

Пример протокола перечисленных выше действий имеет следующий вид: RED <EX>  $EFLWAX.PAS =$ 

! создание файла с текстом про-1 граммы на языке Паскаль 1 запись на диск нового файла <正江>  $\langle C Y / C \rangle$  $R$  PASCAL  $\langle$  BK  $\rangle$ **RFILNAM, TT:/W =FILNAM <BK> ! TPAHCJAIMA**  $R$  MACRO  $\angle$  BK $>$ **\*FILNAL-FILNAL <BK>
I KOMINDERLAR**  $x$   $\left\langle \text{CY/C} \right\rangle$ R LINK < EK> **FIL NAL-FIL NAM, DXO: PASCAL(BK)! ROMITORERS** ! запуск полученной программы RU FILNEN <BK>

#### 7. Задание для домашней подготовки

- 1. Изучтие основные команды монитора ОС ДВК
- 2. Изучите управляющие клавиши дисплея при работе с СС ДВК
- 3. Подготовьте текст программы по индивидуальному заданию

8. Задание к лабораторной работе

Задание І. Включение ДВК и чтение каталога

I.I. BENDUNTE ABK-2

1.2. Установите текущую дату

1.3. Вы едите текущую дату на терминал

- 1.4. Прочитайте каталог системного диска (170)
- 1.5. Прочитайте каталог рабочего диска $(\bar{\mu}\lambda_*)$

Задание 2. Создание и редактирование исходных файлов

2.I. Вызовите редактор текста

- 2.2. Укаките спецификацию создаваемого фазла
- 2.3. Введите текст программы с клавиатуры дисплея (текст программы подготовьте заранее)
- 2.4. Запишите половину текста в файл на диске
- 2.5. Вызовите редактируемый файл, допишите текст программы
- 2.6. Добавьте в текст программы комментарии, поосняющие назначение программы
- 2.7. Запишите программу на диск.

2.8. Завершите работу с редактором

Задание 3. Трансляция и запуск программы на выполнение

3.1. Запустите программу на трансляцию

Для временного останова вывода информации на экране дисплея и дальнейшего продолжения пользуйтесь клавишами <CJ/S > и<CJ/S>соответ ственно.

3.2. Если в программе обнаружены ошибки, исправьте их с помоцью редактора текста и повторите задание 3.1.

3.3. Запустите программу на выполнение.

Приложение I Операции с файлами на дисках

ВНОИНИЕ! Набором команд приложения I следует пользоваться аккуратно. Опибки в применении комавд могут привести к полной потере имеющейся на диске информации.

# Операции с файлами на дисках

Исправление плохих блоков рабочей дискетты

Для исправления плохих блоков рабочей дискетты следует набрать команду:

 $R$  DUP  $\langle$  BK $>$ 

xDXI:/K/F/H <BK>

Если дискетта не имеет плохих блоков, или плохие блоки исправлены, то будет сообщение:

# ? DUP-I- NO BADBLOCKS FOUND

36

Если будут обнаружены плохие блоки и часть из них будет исправлена (типа SCFT), а часть останется плохих блоков (типа HARD), то появится сообщение, например:

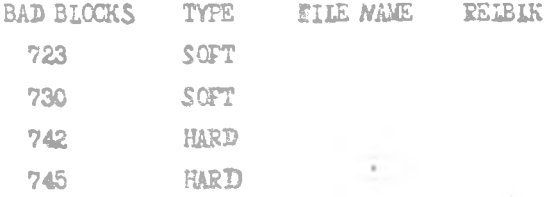

张.

После выхода на эвездочку к можно повторить операцию исправления плохих блоков типа HAP , например:  $-4$ 

\* XI:/K:742:745/T/H <BK>

Эту процедуру можно повторить несколько раз до полного исправления дискетты, либо отказаться от исправления, если на дискетте имеется технический брак.

Для выхода из программы DUP нажать <CY/C>.

 $24$ 

# Групповые операции с файлами

В операционной системе (ОС ДВК) предусмотрены средства групповых операций с файлами.

Групповые операции допускаются в спецификации файла в следующих KOMBHASX: CCPY, DEL, DIR, PRINT, RENAME, TYPE. CymecTByDT ABA вида укезания групповых операций "%/a" и "к" вместо имени файла. типа файла или символов в имени файла или типе файла.

Звездочка "н" заменяет имя файла:

**MAC** 

и система внбирает все файлы (независимо от их имен), которые имеют THI MAC

Звездочка "к" заменяет также лип файла.

Например:

## $TE$   $T_{\cdot*}$

и система выбирает все файлы (независимо от их типов) с именами ТЕS .

Сочетание "к. к" заменяет одновременно имя и тип файла. Например:

#### $X = X$

и система выбирает все файлы, независимо от их имен и типов.

Кроме того, эвездочка "\* во входном имени файла или типе файла может заменять любое число символов, например:

### AxB.MAC

и система выбирает все файлы с типами МАС и именами, начинающимися с символа "А" и оканчивающимися символом "В", Например; AB, AXB, A В  $=$  H  $T_{\alpha}$  H  $_{\alpha}$ 

В следующем примере:

#### Ax.MAC

система выбирает все файлы с типом МАС и с именами, начинающимися с символа "А".

В другом примере:

# \*B.MAC

выбиреются файлы с типом. ЖАС и с именем, оканчивающимся смиволом "В".

Допускается также одновременное использование зведдочки в начале и в конце названия как имени, так и типа файла. напомнер:

#### кБк.кАм

и система выбирает файлы (ABC-MAC, BCCT.I A, IIBP. A ), в имени кото рюх присуте вует буква "В", а в типе - буква "А".

Символ процента "Е" также является групповой операцией, но при ее использовании заменяется только отим символ во входном имени дайла мли типе файла.

Например:

#### AGB.MAC

и система выбирает все файлы с типом КАС и именами, состоящими из трех символов, начинающихся с "А" и оканчивающихся символом "В" (AXE, ASB,  $AZB$   $M$   $T$ ,  $\Pi$ ,  $\Sigma$ ,

Допускается одновременное использование нескольких знаков имени и типе файла.

Hampman:

## **TIITEM. ASS. STABEA. I SA**

Допускается совместное использование знаков и "к", например:

## x5%.MAC

и система выбирает файлы, в именах которых содержится не менее двух знаков, а тип файлов МАС.

26

## Объединение файлов

Объединение нескольких файлов в один можно производить, используя системную программу общего назначения PIP. SAV,

для этого загружаем программу PIP с системного устройства ( DXO:) **B REMATE LEAT** 

> $R$  PIP  $\angle$  SK  $>$

Система в ходит на к, что означает готовность программы к работе KOMEHINER CTOCKE IPOPPHABAE PIP WASCT BAR:

 $\times$  DX  $N$ : FILMAM. TKI= DX  $N$ : FILEGI. TXT....., DXN: FIIEOS. TXT/A/U

где  $DXN = TM$ бкий диск  $(N=0,1)$ ;

FILMAM. IXI - BEXORHON CAZE:

FILEOL.TXT - EXORHOR ČERE:

FILEOS. IXI - EXQUHOR DARE;

 $\sqrt{\lambda}/U$  - KEOWH IDOPDRAGE PIP.

В командной строке может быть до шести входных файлов, но только один выходной файл. Ключи могут стоять в командной строке как в конце так и следовать за именем любого файла, друг от друга файлы отделявтся запятым. Разрешается также использовать указание групповой опера ции, но только во входной спецификации.

Рекомендуется следить за тем, чтобы выходной файл имел не больше 54 блоков, т.к. в противном случае созданный файл не выводится на экран терминала из-за нехватки памяти (на печать выводится файл любой длины).

лримеры:

По этой команде происходит объединение файлов A. TXT и 8. TXT с устройства DXI: и файла C. IXI с устройства DXO:, и запись их в файл АА. TXT на устройство DXI:. Система выходит на и и приглашает к продолжению работы с программой PIP.<sup>4</sup> 27

 $E)$ ....... xDXO:BB.TXT=DXI:x.TXT/A/U  $Z$  BK $>$ 

По этой команде происходит объединение всех файлов на устройстве DXI с типами файлов. TXT и запись их в файл BB. TXT на устройство DXO;  $B)$ ....... xOXI:CC.TXT=DXI:A%%B.x/A/U  $<$  BK  $>$ 

По этой команде происходит объединение всех файлов, находялихся на устройстве DXI:, имена которых начинаются с "A", кончаются на "B" и все они состоят их четырех символов с любым типом. Результат объединения записывается в файл CC. TXT на устройство DXI:

Файлы можно объединять, используя также команцу монитора "ССРУ" • и ключи "AS CIT" и "CONCATE NATE":

Использование этой команды аналогично предыдущей, за исключением того, что здесь в начале указываются входные файлы, а затем, черея пробел, выходной файл.

28

 $\sim$ 

**COLLEGE** 

#### Удаление файлов

Для удаления файлов на устройстве XI: нужно набрать команду: DEL DXI: 1878  $\angle$ BK  $>$ 

FILE TELEVER :

DXI: FILMER. SAV?

для подтверждения необходимо нажать клавищу  $\langle Y \rangle$ 

 $DXI:FILER.SAV? Y ZBK >$ 

Если файл необходимо оставить на дискетте, то нажимаем клави $y \leq EX$ .

для удаления конкретного файла на устройстве  $\mathcal{D}X1$ : нужно набрать команду:

 $DEL$   $DXI$ :FILNAI.TXT  $\leq$  BK  $>$ 

FILE DELEMET:

DKI:FIL A/AM. TXT ?

## Восстановление удаленных файлов

В операционной системе ДВК предусмотрены средства для восстановления случайно удаленных фаглов. Для этого необходимо использовать две системные программы общего назначения DIR. SAV и DUP. SAV.

Если возникла необходимость восстановить удаленный файл, то нужно сначала получить два листинга каталога устройства программы DIR, применяя ключи "/Е" и "/Q".

Вызываем программу DIR с системного устройства

R. DIR.  $\angle$  3K  $>$ 

Система выходит на ж.

После этого указываем ключом "/Е" устройство, на котором находится дискетта с удаленным файлом:

> $*$  DXI:/E ∠ BK >

Происходит доловка сведений о ввободных чебластик диамет в блоках. Необходимо убедиться, что область, в которой будет восстанавливаться файл, распечатывается как (UNUSED)

После этого используем кнюч "/С":

 $*$  DXI:/Q  $\angle$ BK >

Происходит распечатка сведений об удаленных файлах, информация о которых еще не разрушена, включая юмя, тип, дату создания, номер начального блока файла (десятичное число) и количество блоков в какдом байле.

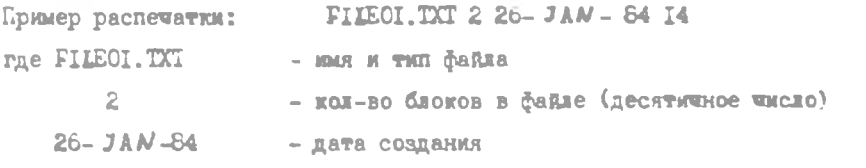

14 - номер начального блока (десятичное число) Для дальнейшей работы загружаем программу DUP с системного устройства:

> <ER>  $P$   $DUP$

Система выходит на к.

После этого указываем устройство, на котором находится дискетта с удаленным файлом, и используем ключ "/С"

Формат команды:

 $DXN$ : FILNAM.TYP=/C:H: $N_1$ 

где DXN - устройство, на котором будет восстанавливаться файл  $(M=C,I)$ 

FILMAN.TYP - кмя и тип восстанавливаемого файла

/C - ключ программы

- восьмеричный номер начального блока M. восстанавливаемого файла

N, - размер файла в блоках

Так как програма DIR распечатывает номер начального блога фейла и его размер в виде десятичных чисел, а в программе DUP нужно указывать номер начального блока и размер файла восьмеричными числами, 30

то для перевода чисел в одну систему счисления, после номера начального блока файла и после значения размера файла, нужно поставить **TOWEY.** 

Пример:

R DUP < BK>

 $\angle$ BK> **FDXI:FILECI.TXT=/C:I4.:2.** 

По этой команде восстанавливается файл FIJEOI. TXT размером в 2 блока на устройстве DXI:, начиная с 14 блока.

Если область, в которой восстанавливается файл, имеет размер недостаточный для размедения файла, то выдается сообщение:

? DUP-F-ILLE GAL CONTIGUOUS FILE

В этом случае сайт не восстанавливается.

# Сберка мусора

Госле удаления файлов на дискетте будут чередоваться группы блоков, с "айлами и свободные блоки. Для сборки и объединения свободных блоков в одном месте в конце дискетты используется команда

 $SC$   $DXi:$   $\angle EX$  >

DXI:/SQUEEZE ARE YOU SURE ?

Для подтверждения необходимо нажать клавищи <Y> / <BK>,